## **Step 1:** Select Manage > People > Parents

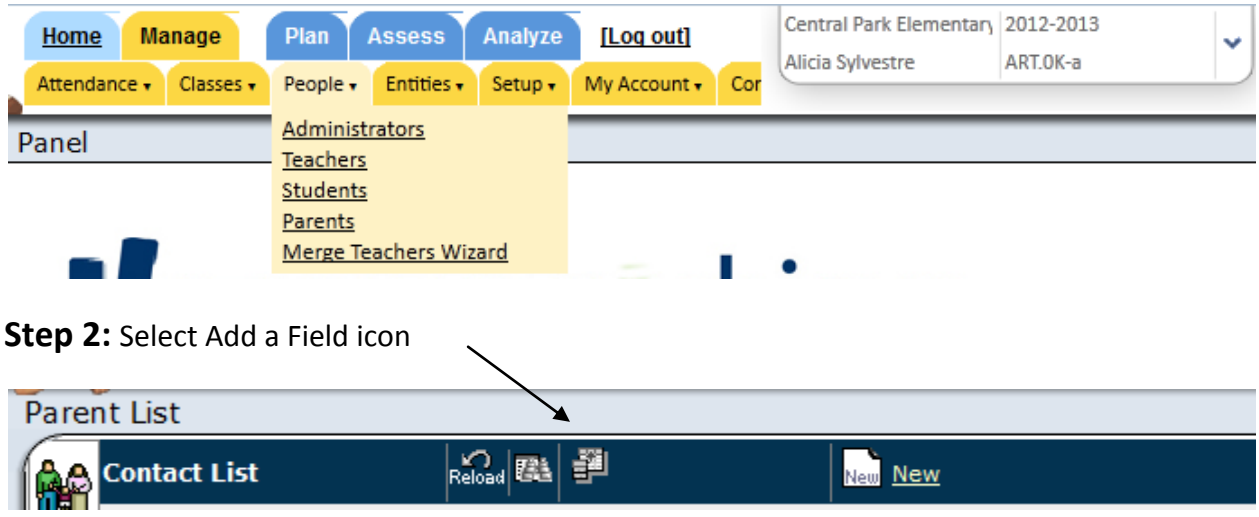

**Step 3:** Check any fields you which wish to view. You can deselect fields you do not wish to view.

## **Step 4:** Apply Changes

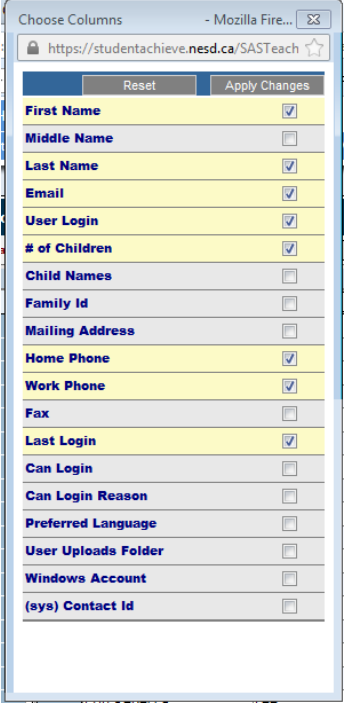

**Note:** Only information that has been entered into Maplewood will appear in StudentsAchieve.